# **Motorola Semiconductor Application Note**

# **AN1060**

# M68HC11 Bootstrap Mode

By Jim Sibigtroth, Mike Rhoades, and John Langan Austin, Texas

### Introduction

The M68HC11 Family of MCUs (microcontroller units) has a bootstrap mode that allows a user-defined program to be loaded into the internal random-access memory (RAM) by way of the serial communications interface (SCI); the M68HC11 then executes this loaded program. The loaded program can do anything a normal user program can do as well as anything a factory test program can do because protected control bits are accessible in bootstrap mode. Although the bootstrap mode is a single-chip mode of operation, expanded mode resources are accessible because the mode control bits can be changed while operating in the bootstrap mode.

This application note explains the operation and application of the M68HC11 bootstrap mode. Although basic concepts associated with this mode are quite simple, the more subtle implications of these functions require careful consideration. Useful applications of this mode are overlooked due to an incomplete understanding of bootstrap mode. Also, common problems associated with bootstrap mode could be avoided by a more complete understanding of its operation and implications.

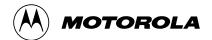

© Motorola, Inc., 1999

AN1060 — Rev. 1.0

Topics discussed in this application note include:

- Basic operation of the M68HC11 bootstrap mode
- General discussion of bootstrap mode uses
- Detailed explanation of on-chip bootstrap logic
- Detailed explanation of bootstrap firmware
- Bootstrap firmware vs. EEPROM security
- Incorporating the bootstrap mode into a system
- Driving bootstrap mode from another M68HC11
- Driving bootstrap mode from a personal computer
- Common bootstrap mode problems
- Variations for specific versions of M68HC11
- Commented listings for selected M68HC11 bootstrap ROMs

### **Basic Bootstrap Mode**

This section describes only basic functions of the bootstrap mode. Other functions of the bootstrap mode are described in detail in the remainder of this application note.

When an M68HC11 is reset in bootstrap mode, the reset vector is fetched from a small internal read-only memory (ROM) called the bootstrap ROM or boot ROM. The firmware program in this boot ROM then controls the bootloading process, in this manner:

- First, the on-chip SCI (serial communications interface) is initialized. The first character received (\$FF) determines which of two possible baud rates should be used for the remaining characters in the download operation.
- Next, a binary program is received by the SCI system and is stored in RAM.
- Finally, a jump instruction is executed to pass control from the bootloader firmware to the user's loaded program.

AN1060 — Rev. 1.0

Bootstrap mode is useful both at the component level and after the MCU has been embedded into a finished user system.

At the component level, Motorola uses bootstrap mode to control a monitored burn-in program for the on-chip electrically erasable programmable read-only memory (EEPROM). Units to be tested are loaded into special circuit boards that each hold many MCUS. These boards are then placed in burn-in ovens. Driver boards outside the ovens download an EEPROM exercise and diagnostic program to all MCUs in parallel. The MCUs under test independently exercise their internal EEPROM and monitor programming and erase operations. This technique could be utilized by an end user to load program information into the EPROM or EEPROM of an M68HC11 before it is installed into an end product. As in the burn-in setup, many M68HC11s can be gang programmed in parallel. This technique can also be used to program the EPROM of finished products after final assembly.

Motorola also uses bootstrap mode for programming target devices on the M68HC11 evaluation modules (EVM). Because bootstrap mode is a privileged mode like special test, the EEPROM-based configuration register (CONFIG) can be programmed using bootstrap mode on the EVM.

The greatest benefits from bootstrap mode are realized by designing the finished system so that bootstrap mode can be used after final assembly. The finished system need not be a single-chip mode application for the bootstrap mode to be useful because the expansion bus can be enabled after resetting the MCU in bootstrap mode. Allowing this capability requires almost no hardware or design cost and the addition of this capability is invisible in the end product until it is needed.

The ability to control the embedded processor through downloaded programs is achieved without the disassembly and chip-swapping usually associated with such control. This mode provides an easy way to load non-volatile memories such as EEPROM with calibration tables or to program the application firmware into a one-time programmable (OTP) MCU after final assembly.

Another powerful use of bootstrap mode in a finished assembly is for final test. Short programs can be downloaded to check parts of the

AN1060 — Rev. 1.0

### **Application Note**

system, including components and circuitry external to the embedded MCU. If any problems appear during product development, diagnostic programs can be downloaded to find the problems, and corrected routines can be downloaded and checked before incorporating them into the main application program.

Bootstrap mode can also be used to interactively calibrate critical analog sensors. Since this calibration is done in the final assembled system, it can compensate for any errors in discrete interface circuitry and cabling between the sensor and the analog inputs to the MCU. Note that this calibration routine is a downloaded program that does not take up space in the normal application program.

# **Bootstrap Mode Logic**

In the M68HC11 MCUs, very little logic is dedicated to the bootstrap mode. Consequently, this mode adds almost no extra cost to the MCU system. The biggest piece of circuitry for bootstrap mode is the small boot ROM. This ROM is 192 bytes in the original MC68HC11A8, but some of the newest members of the M68HC11 Family, such as the MC68HC711K4, have as much as 448 bytes to accommodate added features. Normally, this boot ROM is present in the memory map only when the MCU is reset in bootstrap mode to prevent interference with the user's normal memory space. The enable for this ROM is controlled by the read boot ROM (RBOOT) control bit in the highest priority interrupt (HPRIO) register. The RBOOT bit can be written by software whenever the MCU is in special test or special bootstrap modes; when the MCU is in normal modes, RBOOT reverts to 0 and becomes a read-only bit. All other logic in the MCU would be present whether or not there was a bootstrap mode.

Figure 1 shows the composite memory map of the MC68HC711E9 in its four basic modes of operation, including bootstrap mode. The active mode is determined by the mode A (MDA) and special mode (SMOD) control bits in the HPRIO control register. These control bits are in turn controlled by the state of the mode A (MODA) and mode B (MODB) pins during reset. Table 1 shows the relationship between the state of these

AN1060 — Rev. 1.0

pins during reset, the selected mode, and the state of the MDA, SMOD, and RBOOT control bits. Refer to the composite memory map and information in **Table 1** for the following discussion.

The MDA control bit is determined by the state of the MODA pin as the MCU leaves reset. MDA selects between single-chip and expanded operating modes. When MDA is 0, a single-chip mode is selected, either normal single-chip mode or special bootstrap mode. When MDA is 1, an expanded mode is selected, either normal expanded mode or special test mode.

The SMOD control bit is determined by the inverted state of the MODB pin as the MCU leaves reset. SMOD controls whether a normal mode or a special mode is selected. When SMOD is 0, one of the two normal modes is selected, either normal single-chip mode or normal expanded mode. When SMOD is 1, one of the two special modes is selected, either special bootstrap mode or special test mode. When either special mode is in effect (SMOD = 1), certain privileges are in effect, for instance, the ability to write to the mode control bits and fetching the reset and interrupt vectors from \$BFxx rather than \$FFxx.

**Table 1. Mode Selection Summary** 

| Input Pins |      | Mode Selected      | Control Bits in HPRIO |      |     |
|------------|------|--------------------|-----------------------|------|-----|
| MODB       | MODA | wode Selected      | RBOOT                 | SMOD | MDA |
| 1          | 0    | Normal single chip | 0                     | 0    | 0   |
| 0          | 0    | Normal expanded    | 0                     | 0    | 1   |
| 0          | 0    | Special bootstrap  | 1                     | 1    | 0   |
| 0          | 1    | Special test       | 0                     | 1    | 1   |

The alternate vector locations are achieved by simply driving address bit A14 low during all vector fetches if SMOD = 1. For special test mode, the alternate vector locations assure that the reset vector can be fetched from external memory space so the test system can control MCU operation. In special bootstrap mode, the small boot ROM is enabled in the memory map by RBOOT = 1 so the reset vector will be fetched from this ROM and the bootloader firmware will control MCU operation.

AN1060 — Rev. 1.0

### **Application Note**

RBOOT is reset to 1 in bootstrap mode to enable the small boot ROM. In the other three modes, RBOOT is reset to 0 to keep the boot ROM out of the memory map. While in special test mode, SMOD = 1, which allows the RBOOT control bit to be written to 1 by software to enable the boot ROM for testing purposes.

### **Boot ROM Firmware**

The main program in the boot ROM is the bootloader, which is automatically executed as a result of resetting the MCU in bootstrap mode. Some newer versions of the M68HC11 Family have additional utility programs that can be called from a downloaded program. One utility is available to program EPROM or OTP versions of the M68HC11. A second utility allows the contents of memory locations to be uploaded to a host computer. In the MC68HC711K4 boot ROM, a section of code is used by Motorola for stress testing the on-chip EEPROM. These test and utility programs are similar to self-test ROM programs in other MCUs except that the boot ROM does not use valuable space in the normal memory map.

Bootstrap firmware is also involved in an optional EEPROM security function on some versions of the M68HC11. This EEPROM security feature prevents a software pirate from seeing what is in the on-chip EEPROM. The secured state is invoked by programming the no security (NOSEC) EEPROM bit in the CONFIG register. Once this NOSEC bit is programmed to 0, the MCU will ignore the mode A pin and always come out of reset in normal single-chip mode or special bootstrap mode, depending on the state of the mode B pin. Normal single-chip mode is the usual way a secured part would be used. Special bootstrap mode is used to disengage the security function (only after the contents of EEPROM and RAM have been erased). Refer to the *M68HC11 Reference Manual*, Motorola document order number M68HC11RM/AD, for additional information on the security mode and complete listings of the boot ROMs that support the EEPROM security functions.

AN1060 — Rev. 1.0

### **Automatic Selection of Baud Rate**

The bootloader program in the MC68HC711E9 accommodates either of two baud rates.

- The higher of these baud rates (7812 baud at a 2-MHz E-clock rate) is used in systems that operate from a binary frequency crystal such as 2<sup>23</sup> Hz (8.389 MHz). At this crystal frequency, the baud rate is 8192 baud, which was used extensively in automotive applications.
- The second baud rate available to the M68HC11 bootloader is 1200 baud at a 2-MHz E-clock rate. Some of the newest versions of the M68HC11, including the MC68HC11F1 and MC68HC117K4, accommodate other baud rates using the same differentiation technique explained here. Refer to the reference numbers in square brackets in Figure 2 during the following explanation.

**NOTE:** Software can change some aspects of the memory map after reset.

Figure 2 shows how the bootloader program differentiates between the default baud rate (7812 baud at a 2-MHz E-clock rate) and the alternate baud rate (1200 baud at a 2-MHz E-clock rate). The host computer sends an initial \$FF character, which is used by the bootloader to determine the baud rate that will be used for the downloading operation. The top half of Figure 2 shows normal reception of \$FF. Receive data samples at [1] detect the falling edge of the start bit and then verify the start bit by taking a sample at the center of the start bit time. Samples are then taken at the middle of each bit time [2] to reconstruct the value of the received character (all 1s in this case). A sample is then taken at the middle of the stop bit time as a framing check (a 1 is expected) [3]. Unless another character immediately follows this \$FF character, the receive data line will idle in the high state as shown at [4].

The bottom half of **Figure 2** shows how the receiver will incorrectly receive the \$FF character that is sent from the host at 1200 baud. Because the receiver is set to 7812 baud, the receive data samples are taken at the same times as in the upper half of **Figure 2**. The start bit at 1200 baud [5] is 6.5 times as long as the start bit at 7812 baud [6].

MOTOROLA

AN1060 — Rev. 1.0

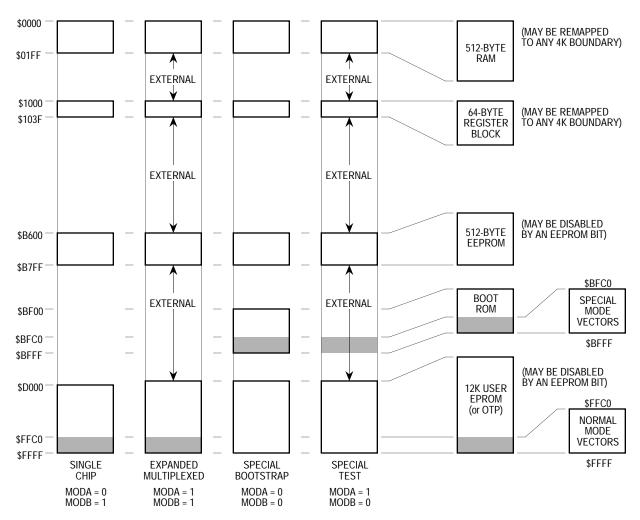

NOTE: Software can change some aspects of the memory map after reset.

Figure 1. MC68HC711E9 Composite Memory Map

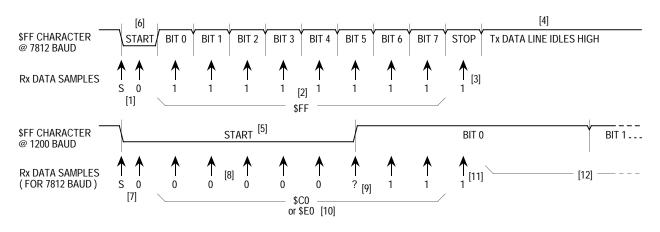

Figure 2. Automatic Detection of Baud Rate

AN1060 — Rev. 1.0

Samples taken at [7] detect the failing edge of the start bit and verify it is a logic 0. Samples taken at the middle of what the receiver interprets as the first five bit times [8] detect logic 0s. The sample taken at the middle of what the receiver interprets as bit 5 [9] may detect either a 0 or a 1 because the receive data has a rising transition at about this time. The samples for bits 6 and 7 detect 1s, causing the receiver to think the received character was \$C0 or \$E0 [10] at 7812 baud instead of the \$FF which was sent at 1200 baud. The stop bit sample detects a 1 as expected [11], but this detection is actually in the middle of bit 0 of the 1200 baud \$FF character. The SCI receiver is not confused by the rest of the 1200 baud \$FF character because the receive data line is high [12] just as it would be for the idle condition. If a character other than \$FF is sent as the first character, an SCI receive error could result.

### Main Bootloader Program

Figure 3 is a flowchart of the main bootloader program in the MC68HC711E9. This bootloader demonstrates the most important features of the bootloaders used on all M68HC11 Family members. For complete listings of other M68HC11 versions, refer to Listing 3.

MC68HC711E9 Bootloader ROM at the end of this application note, and to Appendix B of the M68HC11 Reference Manual, Motorola document order number M68HC11RM/AD.

The reset vector in the boot ROM points to the start [1] of this program. The initialization block [2] establishes starting conditions and sets up the SCI and port D. The stack pointer is set because there are push and pull instructions in the bootloader program. The X index register is pointed at the start of the register block (\$1000) so indexed addressing can be used. Indexed addressing takes one less byte of ROM space than extended instructions, and bit manipulation instructions are not available in extended addressing forms. The port D wire-OR mode (DWOM) bit in the serial peripheral interface control register (SPCR) is set to configure port D for wired-OR operation to minimize potential conflicts with external systems that use the PD1/TxD pin as an input. The baud rate for the SCI is initially set to 7812 baud at a 2-MHz E-clock rate but can automatically switch to 1200 baud based on the first character received.

AN1060 — Rev. 1.0

The SCI receiver and transmitter are enabled. The receiver is required by the bootloading process, and the transmitter is used to transmit data back to the host computer for optional verification. The last item in the initialization is to set an intercharacter delay constant used to terminate the download when the host computer stops sending data to the MC68HC711E9. This delay constant is stored in the timer output compare 1 (TOC1) register, but the on-chip timer is not used in the bootloader program. This example illustrates the extreme measures used in the bootloader firmware to minimize memory usage. However, such measures are not usually considered good programming technique because they are misleading to someone trying to understand the program or use it as an example.

After initialization, a break character is transmitted [3] by the SCI. By connecting the TxD pin to the RxD pin (with a pullup because of port D wired-OR mode), this break will be received as a \$00 character and cause an immediate jump [4] to the start of the on-chip EEPROM (\$B600 in the MC68HC711E9). This feature is useful to pass control to a program in EEPROM essentially from reset. Refer to Common Bootstrap Mode Problems before using this feature.

If the first character is received as \$FF, the baud rate is assumed to be the default rate (7812 baud at a 2-MHz E-clock rate). If \$FF was sent at 1200 baud by the host, the SCI will receive the character as \$E0 or \$C0 because of the baud rate mismatch, and the bootloader will switch to 1200 baud [5] for the rest of the download operation. When the baud rate is switched to 1200 baud, the delay constant used to monitor the intercharacter delay also must be changed to reflect the new character time.

At [6], the Y index register is initialized to \$0000 to point to the start of on-chip RAM. The index register Y is used to keep track of where the next received data byte will be stored in RAM. The main loop for loading begins at [7].

The number of data bytes in the downloaded program can be any number between 0 and 512 bytes (the size of on-chip RAM). This procedure is called "variable-length download" and is accomplished by ending the download sequence when an idle time of at least four character times occurs after the last character to be downloaded. In

AN1060 — Rev. 1.0

M68HC11 Family members which have 256 bytes of RAM, the download length is fixed at exactly 256 bytes plus the leading \$FF character.

The intercharacter delay counter is started [8] by loading the delay constant from TOC1 into the X index register. The 19-E-cycle wait loop is executed repeatedly until either a character is received [9] or the allowed intercharacter delay time expires [10]. For 7812 baud, the delay constant is 10,241 E cycles (539 x 19 E cycles per loop). Four character times at 7812 baud is 10,240 E cycles (baud prescale of 4 x baud divider of 4 x 16 internal SCI clocks/bit time x 10 bit times/character x 4 character times). The delay from reset to the initial \$FF character is not critical since the delay counter is not started until after the first character (\$FF) is received.

To terminate the bootloading sequence and jump to the start of RAM without downloading any data to the on-chip RAM, simply send \$FF and nothing else. This feature is similar to the jump to EEPROM at [4] except the \$FF causes a jump to the start of RAM. This procedure requires that the RAM has been loaded with a valid program since it would make no sense to jump to a location in uninitialized memory.

After receiving a character, the downloaded byte is stored in RAM [11]. The data is transmitted back to the host [12] as an indication that the download is progressing normally. At [13], the RAM pointer is incremented to the next RAM address. If the RAM pointer has not passed the end of RAM, the main download loop (from [7] to [14]) is repeated.

When all data has been downloaded, the bootloader goes to [16] because of an intercharacter delay timeout [10] or because the entire 512-byte RAM has been filled [15]. At [16], the X and Y index registers are set up for calling the PROGRAM utility routine, which saves the user from having to do this in a downloaded program. The PROGRAM utility is fully explained in **EPROM Programming Utility**. The final step of the bootloader program is to jump to the start of RAM [17], which starts the user's downloaded program.

AN1060 — Rev. 1.0

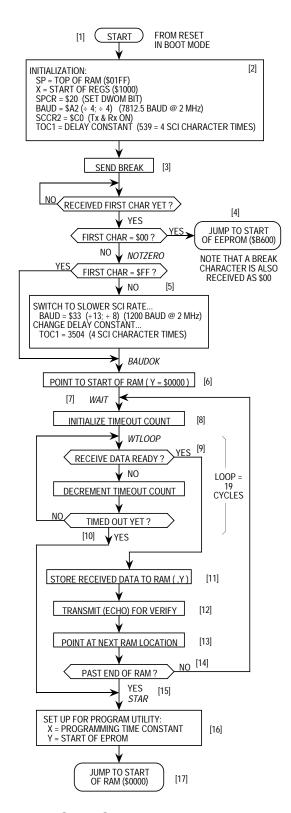

Figure 3. MC68HC711E9 Bootloader Flowchart

AN1060 — Rev. 1.0

### **UPLOAD Utility**

The UPLOAD utility subroutine transfers data from the MCU to a host computer system over the SCI serial data link.

**NOTE:** Only EPROM versions of the M68HC11 include this utility.

Verification of EPROM contents is one example of how the UPLOAD utility could be used. Before calling this program, the Y index register is loaded (by user firmware) with the address of the first data byte to be uploaded. If a baud rate other than the current SCI baud rate is to be used for the upload process, the user's firmware must also write to the baud register. The UPLOAD program sends successive bytes of data out the SCI transmitter until a reset is issued (the upload loop is infinite).

For a complete commented listing example of the UPLOAD utility, refer to **Listing 3. MC68HC711E9 Bootloader ROM**.

### **EPROM Programming Utility**

The EPROM programming utility is one way of programming data into the internal EPROM of the MC68HC711E9 MCU. An external 12-V programming power supply is required to program on-chip EPROM. The simplest way to use this utility program is to bootload a 3-byte program consisting of a single jump instruction to the start of the PROGRAM utility program (\$BF00). The bootloader program sets the X and Y index registers to default values before jumping to the downloaded program (see [16] at the bottom of Figure 3). When the host computer sees the \$FF character, data to be programmed into the EPROM is sent, starting with the character for location \$D000. After the last byte to be programmed is sent to the MC68HC711E9 and the corresponding verification data is returned to the host, the programming operation is terminated by resetting the MCU.

The number of bytes to be programmed, the first address to be programmed, and the programming time can be controlled by the user if values other than the default values are desired.

AN1060 — Rev. 1.0

To understand the detailed operation of the EPROM programming utility, refer to **Figure 4** during the following discussion. **Figure 4** is composed of three interrelated parts. The upper-left portion shows the flowchart of the PROGRAM utility running in the boot ROM of the MCU. The upper-right portion shows the flowchart for the user-supplied driver program running in the host computer. The lower portion of **Figure 4** is a timing sequence showing the relationship of operations between the MCU and the host computer. Reference numbers in the flowcharts in the upper half of **Figure 4** have matching numbers in the lower half to help the reader relate the three parts of the figure.

The shaded area [1] refers to the software and hardware latency in the MCU leading to the transmission of a character (in this case, the \$FF). The shaded area [2] refers to a similar latency in the host computer (in this case, leading to the transmission of the first data character to the MCU).

The overall operation begins when the MCU sends the first character (\$FF) to the host computer, indicating that it is ready for the first data character. The host computer sends the first data byte [3] and enters its main loop. The second data character is sent [4], and the host then waits [5] for the first verify byte to come back from the MCU.

After the MCU sends \$FF [8], it enters the WAIT1 loop [9] and waits for the first data character from the host. When this character is received [10], the MCU programs it into the address pointed to by the Y index register. When the programming time delay is over, the MCU reads the programmed data, transmits it to the host for verification [11], and returns to the top of the WAIT1 loop to wait for the next data character [12]. Because the host previously sent the second data character, it is already waiting in the SCI receiver of the MCU. Steps [13], [14], and [15] correspond to the second pass through the WAIT1 loop.

Back in the host, the first verify character is received, and the third data character is sent [6]. The host then waits for the second verify character [7] to come back from the MCU. The sequence continues as long as the host continues to send data to the MCU. Since the WAIT1 loop in the PROGRAM utility is an indefinite loop, reset is used to end the process in the MCU after the host has finished sending data to be programmed.

AN1060 — Rev. 1.0

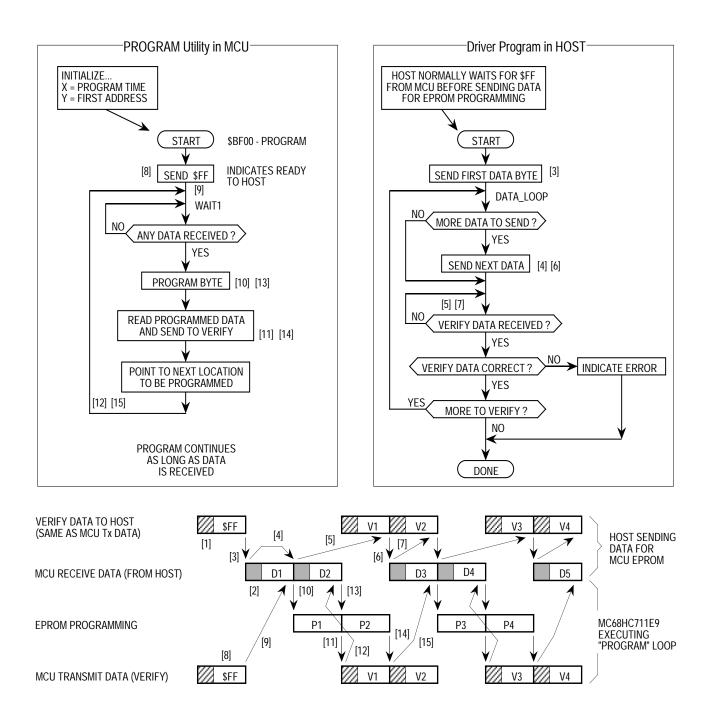

Figure 4. Host and MCU Activity during EPROM PROGRAM Utility

AN1060 — Rev. 1.0

# Allowing for Bootstrap Mode

Since bootstrap mode requires few connections to the MCU, it is easy to design systems that accommodate bootstrap mode.

Bootstrap mode is useful for diagnosing or repairing systems that have failed due to changes in the CONFIG register or failures of the expansion address/data buses, (rendering programs in external memory useless). Bootstrap mode can also be used to load information into the EPROM or EEPROM of an M68HC11 after final assembly of a module. Bootstrap mode is also useful for performing system checks and calibration routines. The following paragraphs explain system requirements for use of bootstrap mode in a product.

### **Mode Select Pins**

It must be possible to force the MODA and MODB pins to logic 0, which implies that these two pins should be pulled up to  $V_{DD}$  through resistors rather than being tied directly to  $V_{DD}$ . If mode pins are connected directly to  $V_{DD}$ , it is not possible to force a mode other than the one the MCU is hard wired for. It is also good practice to use pulldown resistors to  $V_{SS}$  rather than connecting mode pins directly to  $V_{SS}$  because it is sometimes a useful debug aid to attempt reset in modes other than the one the system was primarily designed for. Physically, this requirement sometimes calls for the addition of a test point or a wire connected to one or both mode pins. Mode selection only uses the mode pins while  $\overline{RESET}$  is active.

### **RESET**

It must be possible to initiate a reset while the mode select pins are held low. In systems where there is no provision for manual reset, it is usually possible to generate a reset by turning power off and back on.

### RxD Pin

It must be possible to drive the PD0/RxD pin with serial data from a host computer (or another MCU). In many systems, this pin is already used for SCI communications; thus no changes are required.

In systems where the PD0/RxD pin is normally used as a generalpurpose output, a serial signal from the host can be connected to the pin

AN1060 — Rev. 1.0

without resulting in output driver conflicts. It may be important to consider what the existing logic will do with the SCI serial data instead of the signals that would have been produced by the PD0 pin. In systems where the PD0 pin is used normally as a general-purpose input, the driver circuit that drives the PD0 pin must be designed so that the serial data can override this driver, or the driver must be disconnected during the bootstrap download. A simple series resistor between the driver and the PD0 pin solves this problem as shown in **Figure 5**. The serial data from the host computer can then be connected to the PD0/RxD pin, and the series resistor will prevent direct conflict between the host driver and the normal PD0 driver.

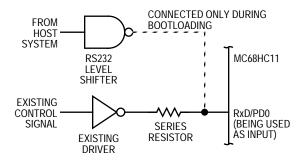

**Figure 5. Preventing Driver Conflict** 

TxD Pin

The bootloader program uses the PD1/TxD pin to send verification data back to the host computer. To minimize the possibility of conflicts with circuitry connected to this pin, port D is configured for wire-OR mode by the bootloader program during initialization. Since the wire-OR configuration prevents the pin from driving active high levels, a pullup resistor to  $V_{DD}$  is needed if the TxD signal is used.

In systems where the PD1/TxD pin is normally used as a generalpurpose output, there are no output driver conflicts. It may be important to consider what the existing logic will do with the SCI serial data instead of the signals that would have been produced by the PD1 pin.

In systems where the PD1 pin is normally used as a general-purpose input, the driver circuit that drives the PD1 pin must be designed so that the PD1/TxD pin driver in the MCU can override this driver. A simple series resistor between the driver and the PD1 pin can solve this problem. The TxD pin can then be configured as an output, and the

AN1060 — Rev. 1.0

### **Application Note**

series resistor will prevent direct conflict between the internal TxD driver and the external driver connected to PD1 through the series resistor.

#### Other

The bootloader firmware sets the DWOM control bit, which configures all port D pins for wire-OR operation. During the bootloading process, all port D pins except the PD1/TxD pin are configured as high-impedance inputs. Any port D pin that normally is used as an output should have a pullup resistor so it does not float during the bootloading process.

# **Driving Boot Mode from Another M68HC11**

A second M68HC11 system can easily act as the host to drive bootstrap loading of an M68HC11 MCU. This method is used to examine and program non-volatile memories in target M68HC11s in Motorola EVMs. The following hardware and software example will demonstrate this and other bootstrap mode features.

The schematic in **Figure 6** shows the circuitry for a simple EPROM duplicator for the MC68HC711E9. The circuitry is built in the wire-wrap area of an M68HC11EVBU evaluation board to simplify construction. The schematic shows only the important portions of the EVBU circuitry to avoid confusion. To see the complete EVBU schematic, refer to the *M68HC11EVBU Universal Evaluation Board User's Manual*, Motorola document order number M68HC11EVBU/D.

The default configuration of the EVBU must be changed to make the appropriate connections to the circuitry in the wire-wrap area and to configure the master MCU for bootstrap mode. A fabricated jumper must be installed at J6 to connect the XTAL output of the master MCU to the wire-wrap connector P5, which has been wired to the EXTAL input of the target MCU. Cut traces that short across J8 and J9 must be cut on the solder side of the printed circuit board to disconnect the normal SCI connections to the RS232 level translator (U4) of the EVBU. The J8 and J9 connections can be restored easily at a later time by installing fabricated jumpers on the component side of the board. A fabricated

AN1060 — Rev. 1.0

jumper must be installed across J3 to configure the master MCU for bootstrap mode.

One MC68HC711E9 is first programmed by other means with a desired 12-Kbyte program in its EPROM and a small duplicator program in its EEPROM. Alternately, the ROM program in an MC68HC11E9 can be copied into the EPROM of a target MC68HC711E9 by programming only the duplicator program into the EEPROM of the master MC68HC11E9. The master MCU is installed in the EVBU at socket U3. A blank MC68HC711E9 to be programmed is placed in the socket in the wirewrap area of the EVBU (U6).

With the V<sub>PP</sub> power switch off, power is applied to the EVBU system. As power is applied to the EVBU, the master MCU (U3) comes out of reset in bootstrap mode. Target MCU (U6) is held in reset by the PB7 output of master MCU (U3). The PB7 output of U3 is forced to 0 when U3 is reset. The master MCU will later release the reset signal to the target MCU under software control. The RxD and TxD pins of the target MCU (U6) are high-impedance inputs while U6 is in reset so they will not affect the TxD and RxD signals of the master MCU (U3) while U3 is coming out of reset. Since the target MCU is being held in reset with MODA and MODB at 0, it is configured for the PROG EPROM emulation mode, and PB7 is the output enable signal for the EPROM data I/O (input/output) pins. Pullup resistor R7 causes the port D pins, including RxD and TxD, to remain in the high-impedance state so they do not interfere with the RxD and TxD pins of the master MCU as it comes out of reset.

As U3 leaves reset, its mode pins select bootstrap mode so the bootloader firmware begins executing. A break is sent out the TxD pin of U3. Pullup resistor R10 and resistor R9 cause the break character to be seen at the RxD pin of U3. The bootloader performs a jump to the start of EEPROM in the master MCU (U3) and starts executing the duplicator program. This sequence demonstrates how to use bootstrap mode to pass control to the start of EEPROM after reset.

The complete listing for the duplicator program in the EEPROM of the master MCU is provided in **Listing 1. MCU-to-MCU Duplicator Program**.

AN1060 — Rev. 1.0

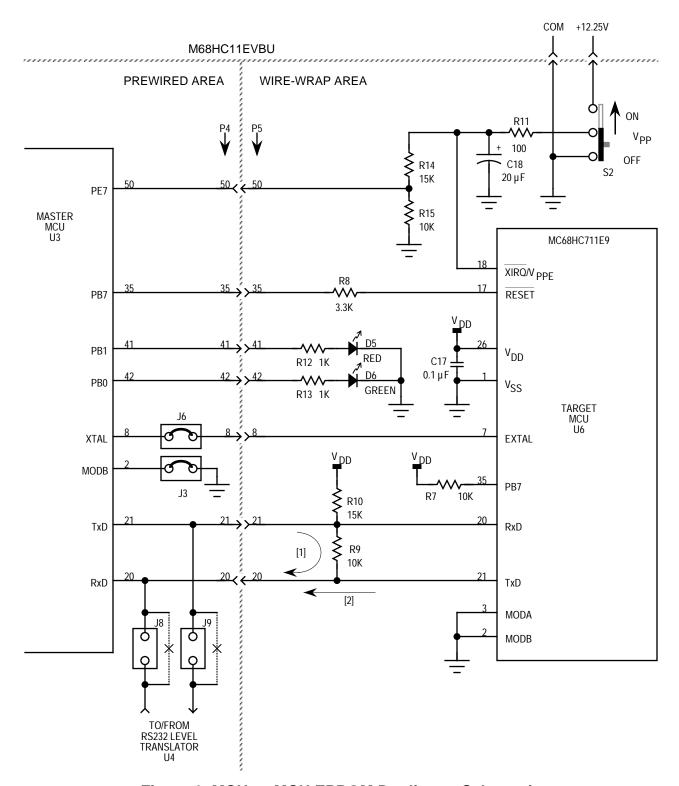

Figure 6. MCU-to-MCU EPROM Duplicator Schematic

AN1060 — Rev. 1.0

The duplicator program in EEPROM clears the DWOM control bit to change port D (thus, TxD) of U3 to normal driven outputs. This configuration will prevent interference due to R9 when TxD from the target MCU (U6) becomes active. Series resistor R9 demonstrates how TxD of U3 can drive RxD of U3[1] and later TxD of U6 can drive RxD of U3 without a destructive conflict between the TxD output buffers.

As the target MCU (U6) leaves reset, its mode pins select bootstrap mode so the bootloader firmware begins executing. A break is sent out the TxD pin of U6. At this time, the TxD pin of U3 is at a driven high so R9 acts as a pullup resistor for TxD of the target MCU (U6). The break character sent from U6 is received by U3 so the duplicator program that is running in the EEPROM of the master MCU knows that the target MCU is ready to accept a bootloaded program.

The master MCU sends a leading \$FF character to set the baud rate in the target MCU. Next, the master MCU passes a 3-instruction program to the target MCU and pauses so the bootstrap program in the target MCU will stop the loading process and jump to the start of the downloaded program. This sequence demonstrates the variable-length download feature of the MC68HC711E9 bootloader.

The short program downloaded to the target MCU clears the DWOM bit to change its TxD pin to a normal driven CMOS output and jumps to the EPROM programming utility in the bootstrap ROM of the target MCU.

Note that the small downloaded program did not have to set up the SCI or initialize any parameters for the EPROM programming process. The bootstrap software that ran prior to the loaded program left the SCI turned on and configured in a way that was compatible with the SCI in the master MCU (the duplicator program in the master MCU also did not have to set up the SCI for the same reason). The programming time and starting address for EPROM programming in the target MCU were also set to default values by the bootloader software before jumping to the start of the downloaded program.

Before the EPROM in the target MCU can be programmed, the  $V_{PP}$  power supply must be available at the  $\overline{XIRQ}/V_{PPE}$  pin of the target MCU. The duplicator program running in the master MCU monitors this voltage (for presence or absence, not level) at PE7 through resistor divider

AN1060 — Rev. 1.0

R14–RI5. The PE7 input was chosen because the internal circuitry for port E pins can tolerate voltages slightly higher than  $V_{DD}$ ; therefore, resistors R14 and R15 are less critical. No data to be programmed is passed to the target MCU until the master MCU senses that  $V_{PP}$  has been stable for about 200 ms.

When  $V_{PP}$  is ready, the master MCU turns on the red LED (light-emitting diode) and begins passing data to the target MCU. **EPROM Programming Utility** explains the activity as data is sent from the master MCU to the target MCU and programmed into the EPROM of the target. The master MCU in the EVBU corresponds to the HOST in the programming utility description and the "PROGRAM utility in MCU" is running in the bootstrap ROM of the target MCU.

Each byte of data sent to the target is programmed and then the programmed location is read and sent back to the master for verification. If any byte fails, the red and green LEDs are turned off, and the programming operation is aborted. If the entire 12 Kbytes are programmed and verified successfully, the red LED is turned off, and the green LED is turned on to indicate success. The programming of all 12 Kbytes takes about 30 seconds.

After a programming operation, the V<sub>PP</sub> switch (S2) should be turned off before the EVBU power is turned off.

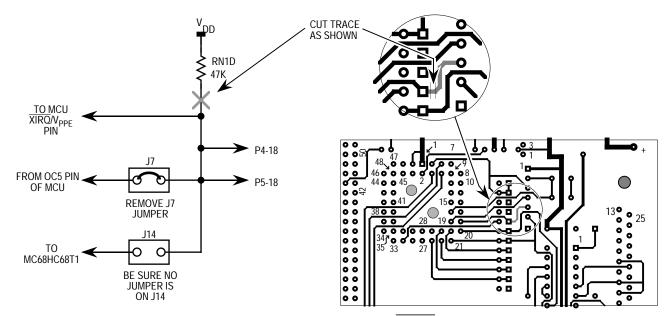

Figure 7. Isolating EVBU XIRQ Pin

AN1060 — Rev. 1.0

# Listing 1. MCU-to-MCU Duplicator Program

| 1  |      |          | *****                                                | *****    | ******             | *****                                   |  |  |  |
|----|------|----------|------------------------------------------------------|----------|--------------------|-----------------------------------------|--|--|--|
| 2  |      |          | * 68HC711E9 Duplicator Program for AN1060            |          |                    |                                         |  |  |  |
| 3  |      |          | **************************************               |          |                    |                                         |  |  |  |
| 4  |      |          |                                                      |          |                    |                                         |  |  |  |
| 5  |      |          | ****                                                 |          |                    |                                         |  |  |  |
| 6  |      |          | * Equates -                                          | - All re | eg addrs except II | NIT are 2-digit                         |  |  |  |
| 7  |      |          | *                                                    |          | irect addressing   | are ranged                              |  |  |  |
| 8  |      |          | ****                                                 |          | 11000 add10001119  |                                         |  |  |  |
|    | 103D |          | INIT                                                 | EQU      | \$103D             | RAM, Reg mapping                        |  |  |  |
|    | 0028 |          | SPCR                                                 | EQU      | \$28               | DWOM in bit-5                           |  |  |  |
|    | 0004 |          | PORTB                                                | EQU      | \$04               | Red LED = bit-1, Grn = bit-0            |  |  |  |
| 12 |      |          |                                                      |          | ocket = bit-7      | , , , , , , , , , , , , , , , , , , , , |  |  |  |
|    | 0080 |          | RESET                                                | EQU      | %10000000          |                                         |  |  |  |
|    | 0002 |          | RED                                                  | EQU      | %0000010           |                                         |  |  |  |
|    | 0001 |          | GREEN                                                | EQU      | %0000001           |                                         |  |  |  |
| 16 | A000 |          | PORTE                                                | EQU      | \$0A               | Vpp Sense in bit-7, 1=ON                |  |  |  |
|    | 002E |          | SCSR                                                 | EQU      | \$2E               | SCI status register                     |  |  |  |
| 18 |      |          | * TDRE, TC,                                          |          |                    | _                                       |  |  |  |
| 19 | 0080 |          | TDRE                                                 | EQU      | %10000000          | •                                       |  |  |  |
|    | 0020 |          | RDRF                                                 | EQU      | %00100000          |                                         |  |  |  |
| 21 | 002F |          | SCDR                                                 | EQU      | \$2F               | SCI data register                       |  |  |  |
| 22 | BF00 |          | PROGRAM                                              | EQU      | \$BF00             | EPROM prog utility in boot ROM          |  |  |  |
|    | D000 |          | EPSTRT                                               | EQU      | \$D000             | Starting address of EPROM               |  |  |  |
| 24 |      |          |                                                      | ~        | •                  |                                         |  |  |  |
| 25 | В600 |          |                                                      | ORG      | \$B600             | Start of EEPROM                         |  |  |  |
| 26 |      |          |                                                      |          |                    |                                         |  |  |  |
| 27 |      |          | ********                                             |          |                    |                                         |  |  |  |
| 28 |      |          | *                                                    |          |                    |                                         |  |  |  |
| 29 | В600 | 7F103D   | BEGIN                                                | CLR      | INIT               | Moves Registers to \$0000-3F            |  |  |  |
| 30 | B603 | 8604     |                                                      | LDAA     | #\$04              | Pattern for DWOM off, no SPI            |  |  |  |
| 31 | B605 | 9728     |                                                      | STAA     | SPCR               | Turns off DWOM in EVBU MCU              |  |  |  |
| 32 | В607 | 8680     |                                                      | LDAA     | #RESET             |                                         |  |  |  |
| 33 | В609 | 9704     |                                                      | STAA     | PORTB              | Release reset to target MCU             |  |  |  |
| 34 | B60B | 132E20FC | WT4BRK                                               | BRCLR    | SCSR RDRF WT4BRK   | Loop till char received                 |  |  |  |
|    | B60F |          |                                                      | LDAA     | #\$FF              | Leading char for bootload               |  |  |  |
|    | B611 |          |                                                      | STAA     | SCDR               | to target MCU                           |  |  |  |
| 37 | B613 | CEB675   |                                                      | LDX      | #BLPROG            | Point at program for target             |  |  |  |
|    | B616 |          | BLLOOP                                               | BSR      | SEND1              | Bootload to target                      |  |  |  |
|    |      | 8CB67D   |                                                      | CPX      | #ENDBPR            | Past end ?                              |  |  |  |
|    | B61B | 26F9     |                                                      | BNE      | BLLOOP             | Continue till all sent                  |  |  |  |
| 41 |      |          | ****                                                 |          |                    |                                         |  |  |  |
| 42 |      |          | * Delay for about 4 char times to allow boot related |          |                    |                                         |  |  |  |
| 43 |      |          | * SCI communications to finish before clearing       |          |                    |                                         |  |  |  |
| 44 | _    |          | * Rx related flags                                   |          |                    |                                         |  |  |  |
|    |      | CE06A7   |                                                      | LDX      | #1703              | # of 6 cyc loops                        |  |  |  |
|    | B620 |          | DLYLP                                                | DEX      |                    | [3]                                     |  |  |  |
|    | B621 |          |                                                      | BNE      | DLYLP              | [3] Total loop time = 6 cyc             |  |  |  |
|    | В623 |          |                                                      | LDAA     | SCSR               | Read status (RDRF will be set)          |  |  |  |
| 49 | В625 | 962F     |                                                      | LDAA     | SCDR               | Read SCI data reg to clear RDRF         |  |  |  |

MOTOROLA 23

AN1060 — Rev. 1.0

# **Application Note**

```
****
50
                * Now wait for character from target to indicate it's ready for
51
                * data to be programmed into EPROM
                          BRCLR SCSR RDRF WT4FF Wait for RDRF
53 B627 132E20FC WT4FF
54 B62B 962F
                          LDAA SCDR
                                                Clear RDRF, don't need data
55 B62D CED000
                                 #EPSTRT
                                                  Point at start of EPROM
                          LDX
                * Handle turn-on of Vpp
57 B630 18CE523D WT4VPP
                          LDY
                                 #21053
                                                  Delay counter (about 200ms)
                                                  Turn off RED LED
58 B634 150402
                           BCLR
                                 PORTB RED
59 B637 960A
                DLYLP2
                          LDAA PORTE
                                                  [3] Wait for Vpp to be ON
60 B639 2AF5
                                 WT4VPP
                                                  [3] Vpp sense is on port E MSB
                           BPI.
                                                  [6] Turn on RED LED
61 B63B 140402
                           BSET
                                 PORTB RED
62 B63E 1809
                           DEY
                                                  [4]
63 B640 26F5
                           BNE
                                DLYLP2
                                                  [3] Total loop time = 19 cyc
64
                * Vpp has been stable for 200ms
65
66 B642 18CED000
                                                  X=Tx pointer, Y=verify pointer
                          LDY
                                 #EPSTRT
67 B646 8D23
                                                  Send first data to target
                          BSR
                                 SEND1
68 B648 8C0000
                                                  X points at $0000 after last
                DATALP
                          CPX
                                 #0
69 B64B 2702
                          BEO
                                 VERF
                                                  Skip send if no more
70 B64D 8D1C
                                 SEND1
                                                  Send another data char
                          BSR
71 B64F 132E20FC VERF
                          BRCLR SCSR RDRF VERF Wait for Rx ready
72 B653 962F
                          LDAA SCDR
                                                 Get char and clr RDRF
73 B655 18A100
                                                  Does char verify ?
                          CMPA
                                 0,Y
74 B658 2705
                                 VERFOK
                                                  Skip error if OK
                          BEQ
75 B65A 150403
                          BCLR PORTB (RED+GREEN) Turn off LEDs
76 B65D 2007
                          BRA
                                 DUNPRG
                                                 Done (programming failed)
77 B65F
78 B65F 1808
                VERFOK
                          INY
                                                  Advance verify pointer
79 B661 26E5
                           BNE
                                 DATALP
                                                  Continue till all done
80 B663
81 B663 140401
                          BSET
                                 PORTB GREEN Grn LED ON
82 B666
83 B666 150482
                DUNPRG
                          BCLR
                                 PORTB (RESET+RED) Red OFF, apply reset
84 B669 20FE
                           BRA
                                                  Done so just hang
85 B66B
                86
87
                * Subroutine to get & send an SCI char. Also
                * advances pointer (X).
90 B66B A600
                SEND1
                          LDAA
                                 0,X
                                                  Get a character
91 B66D 132E80FC TRDYLP
                          BRCLR SCSR TDRE TRDYLP Wait for TDRE
92 B671 972F
                          STAA
                                 SCDR
                                                Send character
93 B673 08
                          INX
                                                  Advance pointer
94 B674 39
                          RTS
                                                  ** Return **
95
```

25

```
96
97
                * Program to be bootloaded to target '711E9
98
                 99 B675 8604
                                 #$04
                BLPROG
                          LDAA
                                                 Pattern for DWOM off, no SPI
100 B677 B71028
                           STAA
                                 $1028
                                                 Turns off DWOM in target MCU
101
                 * NOTE: Can't use direct addressing in target MCU because
102
                        regs are located at $1000.
103 B67A 7EBF00
                          JMP
                                 PROGRAM
                                                 Jumps to EPROM prog routine
104 B67D
                ENDBPR
                          EOU
Symbol Table:
Symbol Name
              Value Def.# Line Number Cross Reference
BEGIN
               B600 *00029
               B616 *00038 00040
BLLOOP
BLPROG
               B675 *00099 00037
               B648 *00068
DATALP
                           00079
               B620 *00046 00047
DLYLP
DLYLP2
               B637 *00059
                           00063
DUNPRG
               B666 *00083
                           00076
               B67D *00104 00039
ENDBPR
               D000 *00023 00055 00066
EPSTRT
               0001 *00015 00075 00081
GREEN
               103D *00009 00029
INIT
               0004 *00011 00033 00058 00061 00075 00081 00083
PORTB
PORTE
               000A *00016 00059
PROGRAM
               BF00 *00022 00103
RDRF
               0020 *00020 00034 00053 00071
RED
               0002 *00014 00058 00061 00075 00083
RESET
               0080 *00013 00032 00083
SCDR
               002F *00021 00036 00049 00054 00072 00092
               002E *00017 00034 00048 00053 00071 00091
SCSR
SEND1
               B66B *00090 00038 00067 00070
               0028 *00010 00031
SPCR
               0080 *00019 00091
TDRE
               B66D *00091 00091
TRDYLP
VERF
               B64F *00071 00069 00071
               B65F *00078 00074
VERFOK
               B60B *00034 00034
WT4BRK
               B627 *00053
                           00053
WT4FF
               B630 *00057 00060
WT4VPP
                 Errors: None
                 Labels: 28
    Last Program Address: $B67C
    Last Storage Address: $0000
           Program Bytes: $007D
                               125
           Storage Bytes: $0000 0
```

AN1060 — Rev. 1.0

# **Driving Boot Mode from a Personal Computer**

In this example, a personal computer is used as the host to drive the bootloader of an MC68HC711E9. An M68HC11 EVBU is used for the target MC68HC711E9. A large program is transferred from the personal computer into the EPROM of the target MC68HC711E9.

#### Hardware

Figure 7 shows a small modification to the EVBU to accommodate the 12-volt (nominal) EPROM programming voltage. The XIRQ pin is connected to a pullup resistor, two jumpers, and the 60-pin connectors, P4 and P5. The object of the modification is to isolate the XIRQ pin and then connect it to the programming power supply. Carefully cut the trace on the solder side of the EVBU as indicated in Figure 7. This disconnects the pullup resistor RN1 D from XIRQ but leaves P4–18, P5–18, and jumpers J7 and J14 connected so the EVBU can still be used for other purposes after programming is done. Remove any fabricated jumpers from J7 and J14. The EVBU normally has a jumper at J7 to support the trace function

Figure 8 shows a small circuit that is added to the wire-wrap area of the EVBU. The 3-terminal jumper allows the  $\overline{\text{XIRQ}}$  line to be connected to either the programming power supply or to a substitute pullup resistor for  $\overline{\text{XIRQ}}$ . The 100-ohm resistor is a current limiter to protect the 12-volt input of the MCU. The resistor and LED connected to P5 pin 9 (port C bit 0) is an optional indicator that lights when programming is complete.

#### Software

BASIC was chosen as the programming language due to its readability and availability in parallel versions on both the IBM® PC and the Macintosh®. The program demonstrates several programming techniques for use with an M68HC11 and is not necessarily intended to be a finished, commercial program. For example, there is little error checking, and the user interface is elementary. A complete listing of the BASIC program is included in **Listing 2. BASIC Program for Personal Computer** with moderate comments. The following paragraphs include

AN1060 — Rev. 1.0

<sup>&</sup>lt;sup>®</sup> IBM is a registered trademark of International Business Machines.

<sup>&</sup>lt;sup>®</sup> Macintosh is a registered trademark of Apple Computers, Inc.

a more detailed discussion of the program as it pertains to communicating with and programming the target MC68HC711E9. Lines 25–45 initialize and define the variables and array used in the program. Changes to this section would allow for other programs to be downloaded.

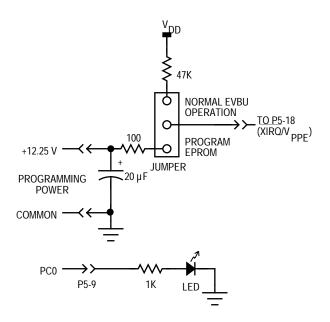

Figure 8. PC-to-MCU Programming Circuit

Lines 50–95 read in the small bootloader from DATA statements at the end of the listing. The source code for this bootloader is presented in the DATA statements. The bootloaded code makes port C bit 0 low, initializes the X and Y registers for use by the EPROM programming utility routine contained in the boot ROM, and then jumps to that routine. The hexadecimal values read in from the DATA statements are converted to binary values by a subroutine. The binary values are then saved as one string (BOOTCODE\$).

The next long section of code (lines 97–1250) reads in the S records from an external disk file (in this case, BUF34.S19), converts them to integer, and saves them in an array. The techniques used in this section show how to convert ASCII S records to binary form that can be sent (bootloaded) to an M68HC11.

This S-record translator only looks for the S1 records that contain the actual object code. All other S-record types are ignored.

When an S1 record is found (lines 1000–1024), the next two characters form the hex byte giving the number of hex bytes to follow. This byte is converted to integer by the same subroutine that converted the bootloaded code from the DATA statements. This BYTECOUNT is adjusted by subtracting 3, which accounts for the address and checksum bytes and leaves just the number of object-code bytes in the record.

Starting at line 1100, the 2-byte (4-character) starting address is converted to decimal. This address is the starting address for the object code bytes to follow. An index into the CODE% array is formed by subtracting the base address initialized at the start of the program from the starting address for this S record.

A FOR-NEXT loop starting at line 1130 converts the object code bytes to decimal and saves them in the CODE% array. When all the object code bytes have been converted from the current S record, the program loops back to find the next S1 record.

A problem arose with the BASIC programming technique used. The draft versions of this program tried saving the object code bytes directly as binary in a string array. This caused "Out of Memory" or "Out of String Space" errors on both a 2-Mbyte Macintosh and a 640-Kbyte PC. The solution was to make the array an integer array and perform the integer-to-binary conversion on each byte as it is sent to the target part.

The one compromise made to accommodate both Macintosh and PC versions of BASIC is in lines 1500 and 1505. Use line 1500 and comment out line 1505 if the program is to be run on a Macintosh, and, conversely, use line 1505 and comment out line 1500 if a PC is used.

After the COM port is opened, the code to be bootloaded is modified by adding the \$FF to the start of the string. \$FF synchronizes the bootloader in the MC68HC711E9 to 1200 baud. The entire string is simply sent to the COM port by PRINTing the string. This is possible since the string is actually queued in BASIC's COM buffer, and the operating system takes care of sending the bytes out one at a time. The M68HC11 echoes the data received for verification. No automatic

AN1060 — Rev. 1.0

verification is provided, though the data is printed to the screen for manual verification.

Once the MCU has received this bootloaded code, the bootloader automatically jumps to it. The small bootloaded program in turn includes a jump to the EPROM programming routine in the boot ROM.

Refer to the previous explanation of the **EPROM Programming Utility** for the following discussion. The host system sends the first byte to be programmed through the COM port to the SCI of the MCU. The SCI port on the MCU buffers one byte while receiving another byte, increasing the throughput of the EPROM programming operation by sending the second byte while the first is being programmed.

When the first byte has been programmed, the MCU reads the EPROM location and sends the result back to the host system. The host then compares what was actually programmed to what was originally sent. A message indicating which byte is being verified is displayed in the lower half of the screen. If there is an error, it is displayed at the top of the screen.

As soon as the first byte is verified, the third byte is sent. In the meantime, the MCU has already started programming the second byte. This process of verifying and queueing a byte continues until the host finishes sending data. If the programming is completely successful, no error messages will have been displayed at the top of the screen. Subroutines follow the end of the program to handle some of the repetitive tasks. These routines are short, and the commenting in the source code should be sufficient explanation.

### **Application Note**

### Modifications

This example programmed version 3.4 of the BUFFALO monitor into the EPROM of an MC68HC711E9; the changes to the BASIC program to download some other program are minor.

The necessary changes are:

- 1. In line 30, the length of the program to be downloaded must be assigned to the variable CODESIZE%.
- 2. Also in line 30, the starting address of the program is assigned to the variable ADRSTART.
- 3. In line 9570, the start address of the program is stored in the third and fourth items in that DATA statement in hexadecimal.
- 4. If any changes are made to the number of bytes in the boot code in the DATA statements in lines 9500–9580, then the new count must be set in the variable "BOOTCOUNT" in line 25.

### Operation

Configure the EVBU for boot mode operation by putting a jumper at J3. Ensure that the trace command jumper at J7 is not installed because this would connect the 12-V programming voltage to the OC5 output of the MCU.

Connect the EVBU to its dc power supply. When it is time to program the MCU EPROM, turn on the 12-volt programming power supply to the new circuitry in the wire-wrap area.

Connect the EVBU serial port to the appropriate serial port on the host system. For the Macintosh, this is the modem port with a modem cable. For the MS-DOS<sup>®</sup> computer, it is connected to COM1 with a straight through or modem cable. Power up the host system and start the BASIC program. If the program has not been compiled, this is accomplished from within the appropriate BASIC compiler or interpreter. Power up the EVBU.

Answer the prompt for filename with either a [RETURN] to accept the default shown or by typing in a new filename and pressing [RETURN].

AN1060 — Rev. 1.0

<sup>&</sup>lt;sup>®</sup> MS-DOS is a registered trademark of Microsoft Corporation in the United States and other countries.

The program will inform the user that it is working on converting the file from S records to binary. This process will take from 30 seconds to a few minutes, depending on the computer.

A prompt reading, "Comm port open?" will appear at the end of the file conversion. This is the last chance to ensure that everything is properly configured on the EVBU. Pressing [RETURN] will send the bootcode to the target MC68HC711E9. The program then informs the user that the bootload code is being sent to the target, and the results of the echoing of this code are displayed on the screen.

Another prompt reading "Programming is ready to begin. Are you?" will appear. Turn on the 12-volt programming power supply and press [RETURN] to start the actual programming of the target EPROM.

A count of the byte being verified will be updated continually on the screen as the programming progresses. Any failures will be flagged as they occur.

When programming is complete, a message will be displayed as well as a prompt requesting the user to press [RETURN] to quit.

Turn off the 12-volt programming power supply before turning off 5 volts to the EVBU.

### Listing 2. BASIC Program for Personal Computer

```
1 ***********************
3 ' *
        E9BUF.BAS - A PROGRAM TO DEMONSTRATE THE USE OF THE BOOT MODE
4 ' *
                      ON THE HC11 BY PROGRAMMING AN HC711E9 WITH
5 ' *
                      BUFFALO 3.4
7 ' *
                   REQUIRES THAT THE S-RECORDS FOR BUFFALO (BUF34.S19)
8 ' *
                      BE AVAILABLE IN THE SAME DIRECTORY OR FOLDER
9 ' *
10 '*
                   THIS PROGRAM HAS BEEN RUN BOTH ON A MS-DOS COMPUTER
11 '*
                      USING OUICKBASIC 4.5 AND ON A MACINTOSH USING
12 '*
                      QUICKBASIC 1.0.
25 H$ = "0123456789ABCDEF"
                             'STRING TO USE FOR HEX CONVERSIONS
30 DEFINT B, I: CODESIZE% = 8192: ADRSTART= 57344!
35 BOOTCOUNT = 25
                             'NUMBER OF BYTES IN BOOT CODE
40 DIM CODE% (CODESIZE%)
                            'BUFFALO 3.4 IS 8K BYTES LONG
45 BOOTCODE$ = ""
                            'INITIALIZE BOOTCODE$ TO NULL
49 REM **** READ IN AND SAVE THE CODE TO BE BOOT LOADED *****
50 FOR I = 1 TO BOOTCOUNT '# OF BYTES IN BOOT CODE
55 READ O$
60 A$ = MID$(Q$, 1, 1)
65 GOSUB 7000
                            'CONVERTS HEX DIGIT TO DECIMAL
70 \text{ TEMP} = 16 * X
                             'HANG ON TO UPPER DIGIT
75 A$ = MID$(Q$, 2, 1)
80 GOSUB 7000
85 TEMP = TEMP + X
90 BOOTCODE$ = BOOTCODE$ + CHR$(TEMP) 'BUILD BOOT CODE
95 NEXT I
96 REM **** S-RECORD CONVERSION STARTS HERE ****
97 FILNAM$="BUF34.S19" 'DEFAULT FILE NAME FOR S-RECORDS
105 PRINT "Filename.ext of S-record file to be downloaded (";FILNAM$;") ";
107 INPUT Q$
110 IF Q$<>"" THEN FILNAM$=Q$
120 OPEN FILNAM$ FOR INPUT AS #1
130 PRINT : PRINT "Converting "; FILNAM$; " to binary..."
999 REM ***** SCANS FOR 'S1' RECORDS *****
1000 GOSUB 6000
                          'GET 1 CHARACTER FROM INPUT FILE
1010 IF FLAG THEN 1250 'FLAG IS EOF FLAG FROM SUBROUTINE
1020 IF A$ <> "S" THEN 1000
1022 GOSUB 6000
1024 IF A$ <> "1" THEN 1000
1029 REM **** S1 RECORD FOUND, NEXT 2 HEX DIGITS ARE THE BYTE COUNT *****
1030 GOSUB 6000
1040 GOSUB 7000
                              'RETURNS DECIMAL IN X
```

```
1050 BYTECOUNT = 16 * X
                               'ADJUST FOR HIGH NIBBLE
1060 GOSUB 6000
1070 GOSUB 7000
1080 BYTECOUNT = BYTECOUNT + X 'ADD LOW NIBBLE
1090 BYTECOUNT = BYTECOUNT - 3 'ADJUST FOR ADDRESS + CHECKSUM
1099 REM **** NEXT 4 HEX DIGITS BECOME THE STARTING ADDRESS FOR THE DATA ****
1100 GOSUB 6000
                               'GET FIRST NIBBLE OF ADDRESS
1102 GOSUB 7000
                                'CONVERT TO DECIMAL
1104 ADDRESS= 4096 * X
1106 GOSUB 6000
                                'GET NEXT NIBBLE
1108 GOSUB 7000
1110 ADDRESS= ADDRESS+ 256 * X
1112 GOSUB 6000
1114 GOSUB 7000
1116 ADDRESS= ADDRESS+ 16 * X
1118 GOSUB 6000
1120 GOSUB 7000
1122 ADDRESS= ADDRESS+ X
1124 ARRAYCNT = ADDRESS-ADRSTART 'INDEX INTO ARRAY
1129 REM ***** CONVERT THE DATA DIGITS TO BINARY AND SAVE IN THE ARRAY *****
1130 FOR I = 1 TO BYTECOUNT
1140 GOSUB 6000
1150 GOSUB 7000
                              'SAVE UPPER NIBBLE OF BYTE
1160 Y = 16 * X
1170 GOSUB 6000
1180 GOSUB 7000
                              'ADD LOWER NIBBLE
1190 Y = Y + X
1200 CODE*(ARRAYCNT) = Y 'SAVE BYTE IN ARRAY
1210 ARRAYCNT = ARRAYCNT + 1 'INCREMENT ARRAY INDEX
1220 NEXT I
1230 GOTO 1000
1250 CLOSE 1
1499 REM ***** DUMP BOOTLOAD CODE TO PART *****
1500 'OPEN "R", #2, "COM1:1200, N, 8, 1" 'Macintosh COM statement
1505 OPEN "COM1:1200,N,8,1,CD0,CS0,DS0,RS" FOR RANDOM AS #2 'DOS COM statement
1510 INPUT "Comm port open"; Q$
1512 WHILE LOC(2) >0
                               'FLUSH INPUT BUFFER
1513 GOSUB 8020
1514 WEND
1515 PRINT : PRINT "Sending bootload code to target part..."
1520 A$ = CHR$(255) + BOOTCODE$ 'ADD HEX FF TO SET BAUD RATE ON TARGET HC11
1530 GOSUB 6500
1540 PRINT
1550 FOR I = 1 TO BOOTCOUNT '# OF BYTES IN BOOT CODE BEING ECHOED
1560 GOSUB 8000
1564 K=ASC(B$):GOSUB 8500
1565 PRINT "Character #"; I; " received = "; HX$
1590 PRINT "Programming is ready to begin.": INPUT "Are you ready"; Q$
1595 CLS
1597 WHILE LOC(2) > 0 'FLUSH INPUT BUFFER
```

#### AN1060 — Rev. 1.0

# **Application Note**

```
1598 GOSUB 8020
1599 WEND
                         'POINTERS TO XMIT AND RECEIVE BYTES
1600 \text{ XMT} = 0: \text{RCV} = 0
1610 A$ = CHR$(CODE%(XMT))
1620 GOSUB 6500
                         'SEND FIRST BYTE
1625 FOR I = 1 TO CODESIZE% - 1
                                'ZERO BASED ARRAY 0 -> CODESIZE-1
1630 A\$ = CHR\$(CODE\$(I))
                         'SEND SECOND BYTE TO GET ONE IN QUEUE
1635 GOSUB 6500
                         'SEND IT
1640 GOSUB 8000
                         'GET BYTE FOR VERIFICATION
1650 \text{ RCV} = I - 1
1660 LOCATE 10,1:PRINT "Verifying byte #"; I; "
1664 IF CHR$(CODE%(RCV)) = B$ THEN 1670
1665 K=CODE%(RCV):GOSUB 8500
1666 LOCATE 1,1:PRINT "Byte #"; I; " ", " - Sent "; HX$;
1668 K=ASC(B$):GOSUB 8500
1669 PRINT " Received "; HX$;
1670 NEXT I
1680 GOSUB 8000
                         'GET BYTE FOR VERIFICATION
1690 RCV = CODESIZE% - 1
1700 LOCATE 10,1:PRINT "Verifying byte #"; CODESIZE%; "
1710 IF CHR$(CODE%(RCV)) = B$ THEN 1720
1713 K=CODE(RCV):GOSUB 8500
1714 LOCATE 1,1:PRINT "Byte #"; CODESIZE%; " ", " - Sent "; HX$;
1715 K=ASC(B$):GOSUB 8500
1716 PRINT " Received "; HX$;
1720 LOCATE 8, 1: PRINT : PRINT "Done!!!!"
4900 CLOSE
4910 INPUT "Press [RETURN] to quit...", Q$
5910 '*
            SUBROUTINE TO READ IN ONE BYTE FROM A DISK FILE
5930 '*
             RETURNS BYTE IN A$
5940 '********************
6000 \text{ FLAG} = 0
6010 IF EOF(1) THEN FLAG = 1: RETURN
6020 A\$ = INPUT\$(1, #1)
6030 RETURN
6490 '**********************
6492 '*
           SUBROUTINE TO SEND THE STRING IN A$ OUT TO THE DEVICE
            OPENED AS FILE #2.
6500 PRINT #2, A$;
6510 RETURN
SUBROUTINE THAT CONVERTS THE HEX DIGIT IN A$ TO AN INTEGER
7000 X = INSTR(H\$, A\$)
7010 \text{ IF } X = 0 \text{ THEN FLAG} = 1
7020 X = X - 1
7030 RETURN
```

```
7990 ************************
        SUBROUTINE TO READ IN ONE BYTE THROUGH THE COMM PORT OPENED
7992 '*
7994 '*
          AS FILE #2. WAITS INDEFINITELY FOR THE BYTE TO BE
7996 '*
                RECEIVED. SUBROUTINE WILL BE ABORTED BY ANY
7998 '*
               KEYBOARD INPUT. RETURNS BYTE IN B$. USES Q$.
'WAIT FOR COMM PORT INPUT
8000 \text{ WHILE LOC(2)} = 0
8005 Q$ = INKEY$: IF Q$ <> "" THEN 4900 'IF ANY KEY PRESSED, THEN ABORT
8010 WEND
8020 B$ = INPUT$(1, #2)
8030 RETURN
8491 '*
          DECIMAL TO HEX CONVERSION
8492 '*
               INPUT: K - INTEGER TO BE CONVERTED
8493 '*
               OUTPUT: HXS - TWO CHARACTER STRING WITH HEX CONVERSION
8500 IF K > 255 THEN HX$="Too big":GOTO 8530
8510 HX$=MID$(H$,K\16+1,1) 'UPPER NIBBLE
8520 HX$=HX$+MID$(H$,(K MOD 16)+1,1) 'LOWER NIBBLE
8530 RETURN
9500 DATA 86, 23
                  'LDAA #$23
9510 DATA B7, 10, 02
                     'STAA OPT2 make port C wire or
                     'LDAA #$FE
9520 DATA 86, FE
9530 DATA B7, 10, 03
                     'STAA PORTC light 1 LED on port C bit 0
9540 DATA C6, FF
                     'LDAB #$FF
9550 DATA F7, 10, 07
                     'STAB DDRC make port C outputs
                     'LDX #4000 2msec at 2MHz
9560 DATA CE, OF, A0
9570 DATA 18, CE, EO, 00
                     'LDY #$E000 Start of BUFFALO 3.4
9580 DATA 7E, BF, 00
                     'JMP $BF00 EPROM routine start address
```

# **Common Bootstrap Mode Problems**

It is not unusual for a user to encounter problems with bootstrap mode because it is new to many users. By knowing some of the common difficulties, the user can avoid them or at least recognize and quickly correct them.

Reset Conditions vs. Conditions as Bootloaded Program Starts It is common to confuse the reset state of systems and control bits with the state of these systems and control bits when a bootloaded program in RAM starts.

AN1060 — Rev. 1.0

# **Application Note**

Between these times, the bootloader program is executed, which changes the states of some systems and control bits:

- The SCI system is initialized and turned on (Rx and Tx).
- The SCI system has control of the PD0 and PD1 pins.
- Port D outputs are configured for wire-OR operation.
- The stack pointer is initialized to the top of RAM.
- Time has passed (two or more SCI character times).
- Timer has advanced from its reset count value.

Users also forget that bootstrap mode is a special mode. Thus, privileged control bits are accessible, and write protection for some registers is not in effect. The bootstrap ROM is in the memory map. The DISR bit in the TEST1 control register is set, which disables resets from the COP and clock monitor systems.

Since bootstrap is a special mode, these conditions can be changed by software. The bus can even be switched from single-chip mode to expanded mode to gain access to external memories and peripherals.

Connecting RxD to V<sub>SS</sub> Does Not Cause the SCI to Receive a Break To force an immediate jump to the start of EEPROM, the bootstrap firmware looks for the first received character to be \$00 (or break). The data reception logic in the SCI looks for a 1-to-0 transition on the RxD pin to synchronize to the beginning of a receive character. If the RxD pin is tied to ground, no 1-to-0 transition occurs. The SCI transmitter sends a break character when the bootloader firmware starts, and this break character can be fed back to the RxD pin to cause the jump to EEPROM. Since TxD is configured as an open-drain output, a pullup resistor is required.

\$FF Character Is Required before Loading into RAM The initial character (usually \$FF) that sets the download baud rate is often forgotten.

AN1060 — Rev. 1.0

**Table 2. Summary of Boot-ROM-Related Features** 

| MCU Part                                              | BOOT<br>ROM<br>Revision<br>(@\$BFD1) | Mask Set<br>I.D.<br>(@\$BFD2,3)                      | MCU Type<br>I.D.<br>(@\$BFD4,5)                      | Security           | Download<br>Length               | JMP on<br>BRK or \$00 <sup>(1)</sup> | JMP<br>to RAM <sup>(2)</sup>         | Default<br>RAM<br>Location                           | PROGRAM <sup>(3)</sup><br>and UPLOAD <sup>(4)</sup><br>Utility | Notes                    |
|-------------------------------------------------------|--------------------------------------|------------------------------------------------------|------------------------------------------------------|--------------------|----------------------------------|--------------------------------------|--------------------------------------|------------------------------------------------------|----------------------------------------------------------------|--------------------------|
| MC68HC11A0<br>MC68HC11A1<br>MC68HC11A8<br>MC68SEC11A8 |                                      |                                                      | Mask set #<br>Mask set #<br>Mask set #<br>Mask set # | —<br>—<br>—<br>Yes | 256<br>256<br>256<br>256         | \$B600<br>\$B600<br>\$B600<br>\$B600 | \$0000<br>\$0000<br>\$0000<br>\$0000 | \$0000-FF<br>\$0000-FF<br>\$0000-FF<br>\$0000-FF     | _<br>_<br>_                                                    | (5)<br>(5)<br>(5)<br>(5) |
| MC68HC11D3<br>MC68HC711D3                             | \$00<br>\$42(B)                      | ROM I.D. #<br>\$0000                                 | \$11D3<br>\$71D3                                     |                    | 0–192<br>0–192                   | \$F000-ROM<br>\$F000-EPROM           | _                                    | \$0040-FF<br>\$0040-FF                               | _<br>Yes                                                       | (6)<br>(6)               |
| MC68HC811E2<br>MC68SEC811E2                           | _                                    | \$0000<br>—                                          | \$E2E2<br>\$E25C                                     | —<br>Yes           | 256<br>256                       | \$B600<br>\$B600                     | \$0000<br>\$0000                     | \$0000-FF<br>\$0000-FF                               | _                                                              | (5)<br>(5)               |
| MC68HC11E0<br>MC68HC11E1<br>MC68HC11E9<br>MC68SEC11E9 |                                      | ROM I.D. #<br>ROM I.D. #<br>ROM I.D. #<br>ROM I.D. # | \$E9E9<br>\$E9E9<br>\$E9E9<br>\$E95C                 | <br><br><br>Yes    | 0–512<br>0–512<br>0–512<br>0–512 | \$B600<br>\$B600<br>\$B600<br>\$B600 |                                      | \$0000-1FF<br>\$0000-1FF<br>\$0000-1FF<br>\$0000-1FF | _<br>_<br>_                                                    | (5)<br>(5)<br>(5)<br>(5) |
| MC68HC711E9                                           | \$41(A)                              | \$0000                                               | \$71E9                                               | _                  | 0–512                            | \$B600                               | _                                    | \$0000–1FF                                           | Yes                                                            |                          |
| MC68HC11F1                                            | \$42(B)                              | \$0000                                               | \$F1F1                                               | _                  | 0–1024                           | \$FE00                               | _                                    | \$0000–3FF                                           | _                                                              | (6), (7)                 |
| MC68HC11K4<br>MC68HC711K4                             | \$30(0)<br>\$42(B)                   | ROM I.D. #<br>\$0000                                 | \$044B<br>\$744B                                     | _                  | 0–768<br>0–768                   | \$0D80<br>\$0D80                     | _                                    | \$0080–37F<br>\$0080–37F                             | —<br>Yes                                                       | (6), (8)<br>(6), (8)     |

<sup>1.</sup> By sending \$00 or a break as the first SCI character after reset in bootstrap mode, a jump (JMP) is executed to the address in this table rather than doing a download. Unless otherwise noted, this address is the start of EEPROM. Tying RxD to TxD and using a pullup resistor from TxD to V<sub>DD</sub> will cause the SCI to see a break as the first received character.

The jump to RAM feature is only useful if the RAM was previously loaded with a meaningful program.

- 3. A callable utility subroutine is included in the bootstrap ROM of the indicated versions to program bytes of on-chip EPROM with data received via the SCI.
- 4. A callable utility subroutine is included in the bootstrap ROM of the indicated versions to upload contents of on-chip memory to a host computer via the SCI.
- 5. The complete listing for this bootstrap ROM may be found in the M68HC11 Reference Manual, Motorola document order number M68HC11RM/AD.
- 6. The complete listing for this bootstrap ROM is available in the freeware area of the Motorola Web site.
- 7. Due to the extra program space needed for EEPROM security on this device, there are no pseudo-vectors for SCI, SPI, PAIF, PAOVF, TOF, OC5F, or OC4F interrupts.
- 8. This bootloader extends the automatic software detection of baud rates to include 9600 baud at 2-MHz E-clock rate.

<sup>2.</sup> If \$55 is received as the first character after reset in bootstrap mode, a jump (JMP) is executed to the start of on-chip RAM rather than doing a download. This \$55 character must be sent at the default baud rate (7812 baud @ E = 2 MHz). For devices with variable-length download, the same effect can be achieved by sending \$FF and no other SCI characters. After four SCI character times, the download terminates, and a jump (JMP) to the start of RAM is executed.

Original M68HC11 Versions Required Exactly 256 Bytes to be Downloaded to RAM Even users that know about the 256 bytes of download data sometimes forget the initial \$FF that makes the total number of bytes required for the entire download operation equal to 256 + 1 or 257 bytes.

# Variable-Length Download

When on-chip RAM surpassed 256 bytes, the time required to serially load this many characters became more significant. The variable-length download feature allows shorter programs to be loaded without sacrificing compatibility with earlier fixed-length download versions of the bootloader. The end of a download is indicated by an idle RxD line for at least four character times. If a personal computer is being used to send the download data to the MCU, there can be problems keeping characters close enough together to avoid tripping the end-of-download detect mechanism. Using 1200 as the baud rate rather than the faster default rate may help this problem.

Assemblers often produce S-record encoded programs which must be converted to binary before bootloading them to the MCU. The process of reading S-record data from a file and translating it to binary can be slow, depending on the personal computer and the programming language used for the translation. One strategy that can be used to overcome this problem is to translate the file into binary and store it into a RAM array before starting the download process. Data can then be read and downloaded without the translation or file-read delays.

The end-of-download mechanism goes into effect when the initial \$FF is received to set the baud rate. Any amount of time may pass between reset and when the \$FF is sent to start the download process.

EPROM/OTP Versions of M68HC11 Have an EPROM Emulation Mode The conditions that configure the MCU for EPROM emulation mode are essentially the same as those for resetting the MCU in bootstrap mode. While RESET is low and mode select pins are configured for bootstrap mode (low), the MCU is configured for EPROM emulation mode.

AN1060 — Rev. 1.0

The port pins that are used for EPROM data I/O lines may be inputs or outputs, depending on the pin that is emulating the EPROM output enable pin  $(\overline{OE})$ . To make these data pins appear as high-impedance inputs as they would on a non-EPROM part in reset, connect the  $\overline{PB7}/(\overline{OE})$  pin to a pullup resistor.

Bootloading a Program to Perform a ROM Checksum The bootloader ROM must be turned off before performing the checksum program. To remove the boot ROM from the memory map, clear the RBOOT bit in the HPRIO register. This is normally a write-protected bit that is 0, but in bootstrap mode it is reset to 1 and can be written. If the boot ROM is not disabled, the checksum routine will read the contents of the boot ROM rather than the user's mask ROM or EPROM at the same addresses.

Inherent Delays
Caused
by Double
Buffering
of SCI Data

This problem is troublesome in cases where one MCU is bootloading to another MCU.

Because of transmitter double buffering, there may be one character in the serial shifter as a new character is written into the transmit data register. In cases such as downloading in which this 2-character pipeline is kept full, a 2-character time delay occurs between when a character is written to the transmit data register and when that character finishes transmitting. A little more than one more character time delay occurs between the target MCU receiving the character and echoing it back. If the master MCU waits for the echo of each downloaded character before sending the next one, the download process takes about twice as long as it would if transmission is treated as a separate process or if verify data is ignored.

AN1060 — Rev. 1.0

### **Boot ROM Variations**

Different versions of the M68HC11 have different versions of the bootstrap ROM program. **Table 3** summarizes the features of the boot ROMs in 16 members of the M68HC11 Family.

The boot ROMs for the MC68HC11F1, the MC68HC711K4, and the MC68HC11K4 allow additional choices of baud rates for bootloader communications. For the three new baud rates, the first character used to determine the baud rate is not \$FF as it was in earlier M68HC11s. The intercharacter delay that terminates the variable-length download is also different for these new baud rates. **Table 3** shows the synchronization characters, delay times, and baud rates as they relate to E-clock frequency.

### **Commented Boot ROM Listing**

40

**Listing 3. MC68HC711E9 Bootloader ROM** contains a complete commented listing of the boot ROM program in the MC68HC711E9 version of the M68HC11. Other versions can be found in **Appendix B** of the *M68HC11 Reference Manual* and in the freeware area of the Motorola Web site.

**Table 3. Bootloader Baud Rates** 

| Sync      | Timeout         | Baud Rates at E Clock = |         |        |          |        |         |  |
|-----------|-----------------|-------------------------|---------|--------|----------|--------|---------|--|
| Character | Delay           | 2 MHz                   | 2.1 MHz | 3 MHz  | 3.15 MHz | 4 MHz  | 4.2 MHz |  |
| \$FF      | 4 characters    | 7812                    | 8192    | 11,718 | 12,288   | 15,624 | 16,838  |  |
| \$FF      | 4 characters    | 1200                    | 1260    | 1800   | 1890     | 2400   | 2520    |  |
| \$F0      | 4.9 characters  | 9600                    | 10,080  | 14,400 | 15,120   | 19,200 | 20,160  |  |
| \$FD      | 17.3 characters | 5208                    | 5461    | 7812   | 8192     | 10,416 | 10,922  |  |
| \$FD      | 13 characters   | 3906                    | 4096    | 5859   | 6144     | 7812   | 8192    |  |

, with 600 Hell. 1.5

## Listing 3. MC68HC711E9 Bootloader ROM

```
****************
1
2
               * BOOTLOADER FIRMWARE FOR 68HC711E9 - 21 Aug 89
               3
               * Features of this bootloader are...
5
               * Auto baud select between 7812.5 and 1200 (8 MHz)
6
7
              * 0 - 512 byte variable length download
               * Jump to EEPROM at $B600 if 1st download byte = $00
8
9
               * PROGRAM - Utility subroutine to program EPROM
10
               * UPLOAD - Utility subroutine to dump memory to host
11
              * Mask I.D. at $BFD4 = $71E9
12
13
               * Revision A -
14
              * Fixed bug in PROGRAM routine where the first byte
              * programmed into the EPROM was not transmitted for
16
17
               * verify.
18
              * Also added to PROGRAM routine a skip of bytes
19
               * which were already programmed to the value desired.
20
21
              * This new version allows variable length download
22
              * by quitting reception of characters when an idle
23
               * of at least four character times occurs
24
               25
27
               * EQUATES FOR USE WITH INDEX OFFSET = $1000
28
29 0008
              PORTD
                             $08
                      EQU
30 000E
              TCNT
                      EQU
                             $0E
31 0016
              TOC1
                      EQU
                             $16
32 0023
              TFLG1
                      EQU
                             $23
33
              * BIT EQUATES FOR TFLG1
34 0080
              OC1F EQU
                           $80
35
36 0028
              SPCR
                     EQU
                          $28
                                         (FOR DWOM BIT)
37 002B
                     EQU
                          $2B
              BAUD
38 002D
              SCCR2
                      EQU
                           $2D
39 002E
                     EQU
              SCSR
                             $2E
40 002F
              SCDAT
                     EQU
                           $2F
41 003B
              PPROG
                      EQU
                           $3B
42
              * BIT EQUATES FOR PPROG
43 0020
              ELAT
                    EQU
                             $20
44 0001
              EPGM
                      EQU
                             $01
45
46
```

MOTOROLA 41

AN1060 — Rev. 1.0

```
47
              * MEMORY CONFIGURATION EQUATES
                         $B600
49 B600
              EEPMSTR EQU
                                       Start of EEPROM
                         $B7FF
                                       End of EEPROM
50 B7FF
              EEPMEND EQU
51
52 D000
              EPRMSTR EQU
                         $D000
                                       Start of EPROM
53 FFFF
              EPRMEND EQU
                                       End of EPROM
                         $FFFF
55 0000
              RAMSTR
                     EQU
                           $0000
56 01FF
             RAMEND EQU
                           $01FF
57
              * DELAY CONSTANTS
58
59
60 0DB0
              DELAYS EQU
                         3504
                                       Delay at slow baud
61 021B
              DELAYF EQU 539
                                       Delay at fast baud
              PROGDEL EQU
63 1068
                           4200
                                       2 ms programming delay
64
                                  At 2.1 MHz
65
              67 BF00
                                  $BF00
                            ORG
              68
69
70
              * Next two instructions provide a predictable place
              * to call PROGRAM and UPLOAD even if the routines
71
              * change size in future versions.
74 BF00 7EBF13
             PROGRAM JMP
                           PRGROUT
                                        EPROM programming utility
75 BF03
              UPLOAD EQU
                                        Upload utility
76
              77
78
              * UPLOAD - Utility subroutine to send data from
79
              * inside the MCU to the host via the SCI interface.
             * Prior to calling UPLOAD set baud rate, turn on SCI
80
             * and set Y=first address to upload.
82
              * Bootloader leaves baud set, SCI enabled, and
             * Y pointing at EPROM start ($D000) so these default
             * values do not have to be changed typically.
84
85
              * Consecutive locations are sent via SCI in an
86
              * infinite loop. Reset stops the upload process.
87
              LDX
88 BF03 CE1000
                           #$1000
                                        Point to internal registers
89 BF06 18A600 UPLOOP LDAA 0,Y
                                        Read byte
90 BF09 1F2E80FC
                     BRCLR SCSR,X $80 * Wait for TDRE
91 BF0D A72F
                     STAA SCDAT,X
                                       Send it
92 BF0F 1808
                     INY
93 BF11 20F3
                     BRA UPLOOP
                                       Next...
94
```

```
95
96
                * PROGRAM - Utility subroutine to program EPROM.
97
                * Prior to calling PROGRAM set baud rate, turn on SCI
98
                * set X=2ms prog delay constant, and set Y=first
99
                * address to program. SP must point to RAM.
                * Bootloader leaves baud set, SCI enabled, X=4200
100
                * and Y pointing at EPROM start ($D000) so these
101
               * default values don't have to be changed typically.
102
               * Delay constant in X should be equivalent to 2 ms
103
               * at 2.1 MHz X=4200; at 1 MHz X=2000.
104
               * An external voltage source is required for EPROM
105
               * programming.
106
                * This routine uses 2 bytes of stack space
107
               * Routine does not return. Reset to exit.
108
                ************
109
               PRGROUT EQU
110 BF13
111 BF13 3C
                        PSHX
                                            Save program delay constant
112 BF14 CE1000
                        LDX
                            #$1000
                                           Point to internal registers
113 BF17
114
                * Send $FF to indicate ready for program data
115
                        BRCLR SCSR,X $80 * Wait for TDRE
116 BF17 1F2E80FC
117 BF1B 86FF
                               #$FF
                        LDAA
                        STAA
118 BF1D A72F
                               SCDAT, X
119
120 BF1F
                WAIT1 EQU
121 BF1F 1F2E20FC
                        BRCLR SCSR, X $20 * Wait for RDRF
122 BF23 E62F
                       LDAB
                                          Get received byte
                               SCDAT,X
123 BF25 18E100
                       CMPB $0,Y
                                           See if already programmed
                       BEQ DONEIT
124 BF28 271D
                                           If so, skip prog cycle
                       LDAA #ELAT
125 BF2A 8620
                                            Put EPROM in prog mode
                     STAA PPROG
STAB 0,Y
126 BF2C A73B
                              PPROG,X
127 BF2E 18E700
                                            Write the data
128 BF31 8621
                       LDAA #ELAT+EPGM
                      STAA PPROG,X
129 BF33 A73B
                                            Turn on prog voltage
130 BF35 32
                       PULA
                                            Pull delay constant
                                            into D-reg
131 BF36 33
                       PULB
132 BF37 37
                       PSHB
                                            But also keep delay
133 BF38 36
                       PSHA
                                           keep delay on stack
134 BF39 E30E
                       ADDD
                              TCNT,X
                                           Delay const + present TCNT
                                            Schedule OC1 (2ms delay)
135 BF3B ED16
                              TOC1,X
                        STD
136 BF3D 8680
                        LDAA
                               #OC1F
137 BF3F A723
                        STAA
                              TFLG1,X
                                           Clear any previous flag
138
139 BF41 1F2380FC
                       BRCLR TFLG1,X OC1F * Wait for delay to expire
140 BF45 6F3B
                        CLR PPROG, X Turn off prog voltage
141
142 BF47
                DONEIT EOU
143 BF47 1F2E80FC
                        BRCLR SCSR, X $80 *
                                           Wait for TDRE
144 BF4B 18A600
                               $0,Y
                                            Read from EPROM and...
                        LDAA
145 BF4E A72F
                                            Xmit for verify
                        STAA
                               SCDAT,X
146 BF50 1808
                        INY
                                            Point at next location
                                      Back to top for next
147 BF52 20CB
                        BRA
                              WAIT1
148
                * Loops indefinitely as long as more data sent.
149
```

AN1060 — Rev. 1.0

| 150 |       |            | *****                         | *****    | *****              | *****                        |  |  |  |
|-----|-------|------------|-------------------------------|----------|--------------------|------------------------------|--|--|--|
| 151 |       |            | * Main b                      | ootload  | er starts here     |                              |  |  |  |
| 152 |       |            | **********                    |          |                    |                              |  |  |  |
| 153 |       |            | * RESET vector points to here |          |                    |                              |  |  |  |
| 154 |       |            | 112021                        | vecesi j | politica co fici c |                              |  |  |  |
|     | BF54  |            | BEGIN                         | EQU      | *                  |                              |  |  |  |
|     |       | 8E01FF     | DEGIN                         | LDS      | #RAMEND            | Initialize stack pntr        |  |  |  |
|     |       | CE1000     |                               | LDX      | #\$1000            | Point at internal regs       |  |  |  |
|     |       | 1C2820     |                               | BSET     | SPCR,X \$20        | Select port D wire-OR mode   |  |  |  |
|     | _     |            |                               |          | ·                  |                              |  |  |  |
|     |       | CCA20C     |                               | LDD      | #\$A20C            | BAUD in A, SCCR2 in B        |  |  |  |
|     | BF60  | A/2B       |                               | STAA     | BAUD, X            | SCPx = 4, $SCRx = 4$         |  |  |  |
| 161 |       |            | * Writing                     |          | MSB of BAUD res    |                              |  |  |  |
|     | BF62  |            |                               | STAB     | SCCR2,X            | Rx and Tx Enabled            |  |  |  |
|     |       | CC021B     |                               | LDD      | #DELAYF            | Delay for fast baud rate     |  |  |  |
|     | BF67  | ED16       |                               | STD      | TOC1,X             | Set as default delay         |  |  |  |
| 165 |       |            |                               |          |                    |                              |  |  |  |
| 166 |       |            | * Send B                      |          | signal ready f     |                              |  |  |  |
| 167 | BF69  | 1C2D01     |                               | BSET     | SCCR2,X \$01       | Set send break bit           |  |  |  |
| 168 | BF6C  | 1E0801FC   |                               | BRSET    | PORTD,X \$01 *     | Wait for RxD pin to go low   |  |  |  |
| 169 | BF70  | 1D2D01     |                               | BCLR     | SCCR2,X \$01       | Clear send break bit         |  |  |  |
| 170 | BF73  |            |                               |          |                    |                              |  |  |  |
| 171 | BF73  | 1F2E20FC   |                               | BRCLR    | SCSR,X \$20 *      | Wait for RDRF                |  |  |  |
| 172 | BF77  | A62F       |                               | LDAA     | SCDAT,X            | Read data                    |  |  |  |
| 173 |       |            | * Data w                      | ill be   | \$00 if BREAK OR   | \$00 received                |  |  |  |
| _   | BF79  | 2603       |                               | BNE      | NOTZERO            | Bypass JMP if not 0          |  |  |  |
|     |       | 7EB600     |                               | JMP      | EEPMSTR            | Jump to EEPROM if it was 0   |  |  |  |
|     | BF7E  | 711111111  | NOTZERO                       |          | *                  | oump co difficir II Ic was o |  |  |  |
|     | BF7E  | 01 00      | NOIZERO                       | CMPA     | #\$FF              | \$FF will be seen as \$FF    |  |  |  |
|     | BF80  | _          |                               | BEQ      | BAUDOK             | If baud was correct          |  |  |  |
| 179 | DFOU  | 2700       | * 02 01 0                     | ~        |                    | & 8) 1200 @ 2MHZ             |  |  |  |
|     | DE0.0 | 1 00 0 2 2 | * Or else                     |          |                    |                              |  |  |  |
|     |       | 1C2B33     |                               | BSET     | BAUD,X \$33        | Works because \$22 -> \$33   |  |  |  |
|     |       | CC0DB0     |                               | LDD      | #DELAYS            | And switch to slower         |  |  |  |
|     | BF88  | EDI6       |                               | STD      | TOC1,X             | delay constant               |  |  |  |
|     | BF8A  |            | BAUDOK                        | EQU      | *                  |                              |  |  |  |
|     | BF8A  | 18CE0000   |                               | LDY      | #RAMSTR            | Point at start of RAM        |  |  |  |
| 185 |       |            |                               |          |                    |                              |  |  |  |
|     | BF8E  |            | WAIT                          | EQU      | *                  |                              |  |  |  |
| 187 | BF8E  | EC16       |                               | LDD      | TOC1,X             | Move delay constant to D     |  |  |  |
| 188 | BF90  |            | WTLOOP                        | EQU      | *                  |                              |  |  |  |
| 189 | BF90  | 1E2E2007   |                               | BRSET    | SCSR,X \$20 NEW    | ONE Exit loop if RDRF set    |  |  |  |
| 190 | BF94  | 8F         |                               | XGDX     |                    | Swap delay count to X        |  |  |  |
| 191 | BF95  | 09         |                               | DEX      |                    | Decrement count              |  |  |  |
| 192 | BF96  | 8F         |                               | XGDX     |                    | Swap back to D               |  |  |  |
| 193 | BF97  | 26F7       |                               | BNE      | WTLOOP             | Loop if not timed out        |  |  |  |
|     | BF99  |            |                               | BRA      | STAR               | Quit download on timeout     |  |  |  |
| 195 |       |            |                               |          |                    | 2                            |  |  |  |
|     | BF9B  |            | NEWONE                        | EQU      | *                  |                              |  |  |  |
|     | BF9B  | A62F       |                               | LDAA     | SCDAT,X            | Get received data            |  |  |  |
|     |       | 18A700     |                               | STAA     | \$00,Y             | Store to next RAM location   |  |  |  |
|     | BFA0  |            |                               | STAA     | SCDAT,X            | Transmit it for handshake    |  |  |  |
|     | BFA2  |            |                               | INY      | DODAI, A           | Point at next RAM location   |  |  |  |
|     |       |            |                               |          | #D \ ME\\ I \ 1    |                              |  |  |  |
|     |       | 188C0200   |                               | CPY      | #RAMEND+1          | See if past end              |  |  |  |
| ∠∪∠ | BFA8  | ∠UL4       |                               | BNE      | WAIT               | If not, Get another          |  |  |  |

```
203
204 BFAA
             STAR EQU *
205 BFAA CE1068
                     LDX #PROGDEL Init X with programming delay
                    LDY #EPRMSTR
206 BFAD 18CED000
                                      Init Y with EPROM start addr
                                       ** EXIT to start of RAM **
207 BFB1 7E0000
                     JMP RAMSTR
208 BFB4
              ***************
209
210
              * Block fill unused bytes with zeros
211
212 BFB4 00000000000 BSZ $BFD1-*
       000000000000
       000000000000
       00000000000
       000000000
213
              214
              * Boot ROM revision level in ASCII
215
216
                    (ORG
                            $BFD1)
217 BFD1 41
                     FCC
                           "A"
              218
219
              * Mask set I.D. ($0000 FOR EPROM PARTS)
220
                (ORG $BFD2)
221 BFD2 0000
                     FDB
                          $0000
              ***********
222
              * '711E9 I.D. - Can be used to determine MCU type
223
224
                 (ORG $BFD4)
225 BFD4 71E9
                     FDB
                           $71E9
              ***************
2.2.7
228
              * VECTORS - point to RAM for pseudo-vector JUMPs
229
230 BFD6 00C4
                     FDB
                         $100-60
                                       SCT
231 BFD8 00C7
                     FDB $100-57
                                      SPI
232 BFDA 00CA
                                      PULSE ACCUM INPUT EDGE
                     FDB $100-54
233 BFDC 00CD
                                      PULSE ACCUM OVERFLOW
                     FDB
                          $100-51
                                      TIMER OVERFLOW
234 BFDE 00D0
                     FDB
                           $100-48
235 BFE0 00D3
                    FDB $100-45
                                      TIMER OUTPUT COMPARE 5
236 BFE2 00D6
                    FDB $100-42
                                      TIMER OUTPUT COMPARE 4
                    FDB $100-39
FDB $100-36
237 BFE4 00D9
                                      TIMER OUTPUT COMPARE 3
                                      TIMER OUTPUT COMPARE 2
238 BFE6 00DC
                    FDB
                                      TIMER OUTPUT COMPARE 1
                          $100-33
239 BFE8 00DF
                                      TIMER INPUT CAPTURE 3
TIMER INPUT CAPTURE 2
TIMER INPUT CAPTURE 1
                           $100-30
                     FDB
240 BFEA 00E2
241 BFEC 00E5
                     FDB $100-27
242 BFEE 00E8
                    FDB $100-24
243 BFF0 00EB
                    FDB $100-21
                                      REAL TIME INT
                                      IRQ
244 BFF2 00EE
                     FDB
                          $100-18
245 BFF4 00F1
                     FDB
                                      XIRQ
                           $100-15
246 BFF6 00F4
                                       SWI
                     FDB $100-12
247 BFF8 00F7
                    FDB $100-9
                                      ILLEGAL OP-CODE
248 BFFA 00FA
                    FDB $100-6
                                      COP FAIL
249 BFFC 00FD
                    FDB $100-3
                                      CLOCK MONITOR
                                      RESET
250 BFFE BF54
                     FDB BEGIN
251 C000
                     END
```

MOTOROLA 45

AN1060 — Rev. 1.0

### Symbol Table:

```
Value Def.# Line Number Cross Reference
Symbol Name
                002B *00037 00160 00180
BAUD
BAUDOK
                BF8A *00183 00178
                BF54 *00155 00250
BEGIN
DELAYF
                021B *00061
                            00163
DELAYS
               0DB0 *00060 00181
               BF47 *00142 00124
DONEIT
               B7FF *00050
EEPMEND
               B600 *00049 00175
EEPMSTR
               0020 *00043 00125 00128
ELAT
               0001 *00044 00128
EPGM
               FFFF *00053
EPRMEND
EPRMSTR
               D000 *00052 00206
               BF9B *00196 00189
NEWONE
               BF7E *00176 00174
NOTZERO
               0080 *00034 00136 00139
OC1F
               0008 *00029 00168
PORTD
               003B *00041 00126 00129 00140
PPROG
PRGROUT
               BF13 *00110 00074
               1068 *00063 00205
PROGDEL
               BF00 *00074
PROGRAM
               01FF *00056 00156 00201
RAMEND
RAMSTR
               0000 *00055 00184 00207
SCCR2
               002D *00038 00162 00167 00169
SCDAT
               002F *00040 00091 00118 00122 00145 00172 00197 00199
SCSR
               002E *00039 00090 00116 00121 00143 00171 00189
SPCR
                0028 *00036 00158
STAR
               BFAA *00204 00194
               000E *00030 00134
TCNT
TFLG1
               0023 *00032 00137 00139
               0016 *00031 00135 00164 00182 00187
TOC1
               BF03 *00075
UPLOAD
UPLOOP
               BF06 *00089 00093
TIAW
               BF8E *00186 00202
               BF1F *00120 00147
WAIT1
WTLOOP
               BF90 *00188 00193
                  Errors: None
```

Labels: 35

Last Program Address: \$BFFF Last Storage Address: \$0000

> Program Bytes: \$0100 256 Storage Bytes: \$0000 0

AN1060 — Rev. 1.0

Motorola reserves the right to make changes without further notice to any products herein. Motorola makes no warranty, representation or guarantee regarding the suitability of its products for any particular purpose, nor does Motorola assume any liability arising out of the application or use of any product or circuit, and specifically disclaims any and all liability, including without limitation consequential or incidental damages. "Typical" parameters which may be provided in Motorola data sheets and/or specifications can and do vary in different applications and actual performance may vary over time. All operating parameters, including "Typicals" must be validated for each customer application by customer's technical experts. Motorola does not convey any license under its patent rights nor the rights of others. Motorola products are not designed, intended, or authorized for use as components in systems intended for surgical implant into the body, or other applications intended to support or sustain life, or for any other application in which the failure of the Motorola product could create a situation where personal injury or death may occur. Should Buyer purchase or use Motorola products for any such unintended or unauthorized application, Buyer shall indemnify and hold Motorola and its officers, employees, subsidiaries, affiliates, and distributors harmless against all claims, costs, damages, and expenses, and reasonable attorney fees arising out of, directly or indirectly, any claim of personal injury or death associated with such unintended or unauthorized use, even if such claim alleges that Motorola was negligent regarding the design or manufacture of the part. Motorola and injury or registered trademarks of Motorola, Inc. Motorola, Inc. is an Equal Opportunity/Affirmative Action Employer.

#### How to reach us:

**USA/EUROPE/Locations Not Listed:** Motorola Literature Distribution, P.O. Box 5405, Denver, Colorado 80217. 1-303-675-2140 or 1-800-441-2447. Customer Focus Center, 1-800-521-6274

JAPAN: Motorola Japan Ltd.; SPS, Technical Information Center, 3-20-1, Minami-Azabu, Minato-ku, Tokyo 106-8573 Japan. 81-3-3440-8573

**ASIA/PACIFIC:** Motorola Semiconductors H.K. Ltd.; Silicon Harbour Centre, 2 Dai King Street, Tai Po Industrial Estate, Tai Po, N.T., Hong Kong. 852-26668334

Mfax™, Motorola Fax Back System: RMFAX0@email.sps.mot.com; http://sps.motorola.com/mfax/;

TOUCHTONE, 1-602-244-6609; US and Canada ONLY, 1-800-774-1848

HOME PAGE: http://motorola.com/sps/

Mfax is a trademark of Motorola, Inc.

© Motorola, Inc., 1999

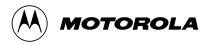